## UC OATS - Outside Activity Tracking System

Faculty with Approved Category I Activities

- 1. Go to: [https://ucsc.ucoats.org](https://ucsc.ucoats.org/)
- 2. Click on "**[Log in to](https://ucsc.ucoats.org/) OATS**"

Log in to OATS

- 3. Sign in using your CruzID and Gold Password
- 4. Locate the 2018-19 reporting year by clicking the arrows

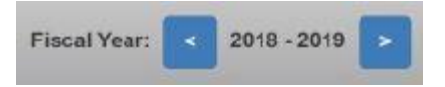

- 5. Locate the activity in your activities list.
	- Prior approvals that were requested and approved in OATS will be included in your activities.
	- Prior approvals that were active in 2018-19 but requested and approved outside of OATS (prior to January 2019) have been administratively entered into faculty records.
	- Requests for prior approval (either processed in OATS or outside of the system prior to January 2019) that were approved beyond 2018-19 will populate a faculty member's activity list through the reporting period of the designated end date of the approval.
	- If you were granted prior approval to engage in a Category I activity for the 2018-19 reporting period but the activity is not in your 2018-19 activities list, please email [oats@ucsc.edu](mailto:oats@ucsc.edu) [and](mailto:oats@ucsc.edu)   [copy](mailto:oats@ucsc.edu) your [divisional coordinator.](https://apo.ucsc.edu/about/contacts/div-contacts/index.html)
- 6. [Review the details](https://apo.ucsc.edu/about/contacts/div-contacts/index.html) of your Category I Prior Approval by clicking on the Cat I Approval button. Click on the "Notes" tab to view notes and attachments related to your activity and approval.

Cat I Approval: Approved

7. Locate the activity and click on the **Report Effort** in the Actions column.

## **Report Effort**

• A form will pop up and you will enter the start and end dates and number of hours which you engaged in this activity.

• A day is 8 hours. If you engaged in the activity for 3 hours in one day, report 3 hours. If you engaged in the activity for 10 hours in one day, only report 8 hours.

• To support accurate reporting, faculty should report the specific timeframe for each instance they spent time on a specific Category 1 or Category II activity during the reporting period. Example: 10 hours 11-2-2018 to 12-3-2018; 7 hours 1-10-2019 to 1-31-2019, etc.

• Refer to [Tips for Reporting Effort on an Activity](https://apo.ucsc.edu/oats/images%20and%20files/report-effort) [for details about reporting effort duri](https://apo.ucsc.edu/oats/images and files/report-effort)ng the academic year versus the summer period.

## 8. **Report**

Report

- 9. Report on all of your 2018-19 activities; enter Category II activities as needed and report effort on each.
- 10. When you have entered and reported on all activities for 2018-19, you may complete your **Annual Certification**.

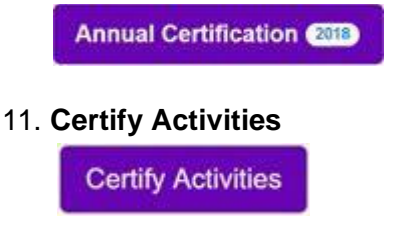

12. Review the certification statement and then enter your initials in the box.

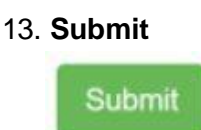

Note: Faculty who are covered only by APM 025 are not required to report compensation. For APM 025-only faculty, OATS automatically populates "uncompensated" in the "type" field and \$0 for "Earnings" on the Annual Report form. (OATS also manages faculty covered by APM 240 (Deans) and 246 (100% faculty admins) who are required to report compensation.)

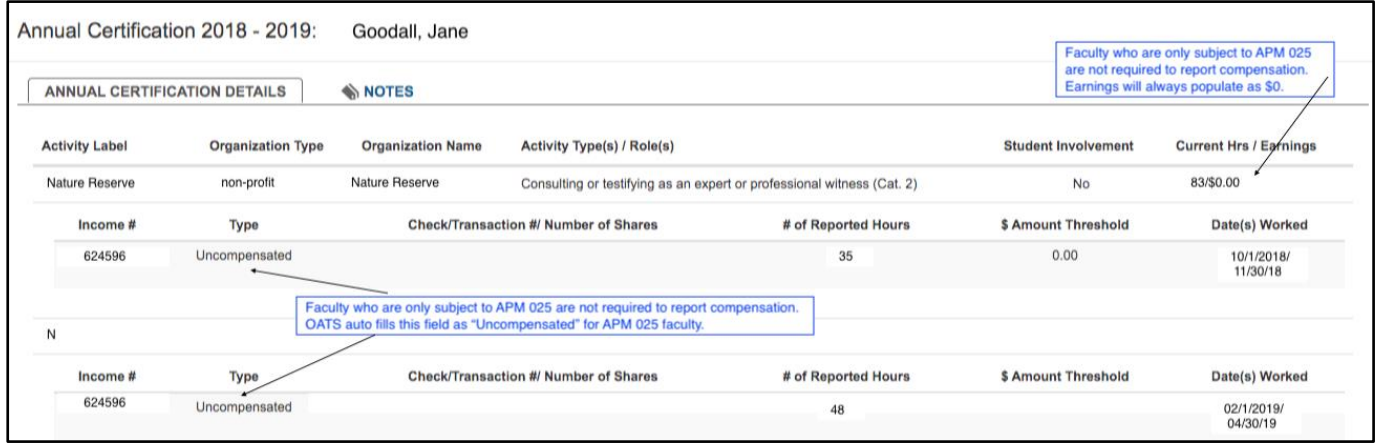